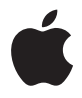

# **Time Capsule Käyttöönotto-opas**

# **Sisältö**

#### **Luku 1: Alkutoimet**

- Tietoja Time Capsulesta
- Tietoja AirPort-ohjelmistosta
- Mitä tarvitset päästäksesi alkuun
- Time Capsulen merkkivalo

#### **Luku 2: Time Capsulen käyttöönotto**

- Time Capsulen käyttäminen langattoman verkon luomiseen
- AirPort-työkalun käyttäminen
- Uuden langattoman verkon luominen
- Internet-yhteyden määritteleminen ja jakaminen
- Lisäasetusten tekeminen
- Langattomien asiakkaiden päästäminen verkkoon salasanaa syöttämättä
- Time Machinen käyttäminen Time Capsulen kanssa

#### **Luku 3: Vinkkejä ja vianetsintää**

- Jos et voi muodostaa yhteyttä internetiin
- Jos olet unohtanut verkon tai Time Capsulen salasanan
- Jos Time Capsule ei vastaa
- Jos Time Capsulen merkkivalo välkkyy keltaisena
- Jos tulostin ei vastaa
- AirPort-ohjelmiston päivittäminen
- Time Capsule sijoittaminen
- Laitteet, jotka voivat aiheuttaa häiriöitä AirPortille
- **Luku 4: Lisätietoja, huolto ja tuki**
- **Liite: Time Capsulen tekniset tiedot ja turvallisuusohjeet**
- Regulatory Compliance Information

# <span id="page-4-0"></span>**<sup>1</sup> Alkutoimet**

# **1**

# Onnittelut Time Capsulen ostamisesta. Pääset alkuun lukemalla tämän oppaan.

Uusi Time Capsule tuo automaattisen varmuuskopioinnin yksinkertaisuuden Wi-Fiverkkoon. Mac OS X 10.5.2 Leopardin tai uudemman Time Machine -ohjelmalla voit helposti varmuuskopioida kaikkien verkon tietokoneiden tiedot yhdelle Time Capsulelle.

Time Capsule on myös täydellinen AirPort Extreme -tukiasema, joka tarjoaa samanaikaisen kaksitaajuuksisen langattoman verkkotoiminnon. Kun otat Time Capsulen käyttöön, se luo kaksi nopeaa Wi-Fi-verkkoa:

- 2,4 GHz verkon 802.11b-, 802.11g,- ja 802.11n-laitteille, kuten iPhonelle, iPod touchille ja vanhemmille tietokoneille
- Â 5 GHz verkon 802.11n- ja 802.11a-laitteille, kuten uudemmille tietokoneille ja Apple TV:lle. Langattomat laitteet liittyvät verkkoon, joka tarjoaa niille parhaimman suorituskyvyn ja yhteensopivuuden, ja Time Capsule jakaa laajakaistaisen internet-yhteyden verkossasi olevien tietokoneiden ja laitteiden kanssa.

Time Capsulella voit:

Â käyttää Mac OS X -version 10.5.2 (tai uudemman) Time Machine -ohjelmaa kaikkien langattoman verkon tietokoneiden sekä Time Capsuleen ethernetin välityksellä liitettyjen tietokoneiden tietojen varmuuskopioimiseen.

*Huomaa:* Ensimmäinen varmuuskopiointi Time Capsulen ja Time Machinen avulla voi kestää yön yli tai pitempään, varmuuskopioitavan tiedon määrästä riippuen. Voit nopeuttaa ensimmäistä varmuuskopiointia liittämällä tietokoneesi ethernet-kaapelilla Time Capsulen LAN-porttiin. Lisätietoja Time Machinen käytöstä on kohdassa ["Time](#page-22-1)  [Machinen käyttäminen Time Capsulen kanssa" sivulla 23](#page-22-1).

- luoda salasanasuojatun langattoman verkon, muodostaa yhteyden internetiin ja jakaa internet-yhteyden muiden tietokoneiden ja Wi-Fi-laitteiden, kuten iPhone, iPod touch ja Apple TV, kanssa. Voit myös jakaa tiedostoja verkkoon liitettyjen tietokoneiden välillä.
- luoda vierasverkon salasanasuojauksella tai ilman ja tarjota langattomille laitteille, kuten tietokoneet, iPhone, iPod touch ja Apple TV, pelkän internet-yhteyden.
- liittää Time Capsulen ethernet-verkkoon. Langattomat Macintosh-, Windows XPtai Windows Vista -tietokoneet voivat käyttää koko verkkoa ilman kaapeleita.
- liittää tuetun USB-tulostimen Time Capsuleen. AirPort-verkon yhteensopivat tietokoneet (niin langattomat kuin langallisetkin) voivat tulostaa siihen.
- liittää toisen USB-kovalevyn Time Capsuleen. AirPort-verkon yhteensopivat tietokoneet (niin langattomat kuin langallisetkin) voivat käyttää kovalevyn tietoja.
- Â liittää USB-keskittimen Time Capsuleen ja liittää useita USB-laitteita, kuten tulostimia ja kovalevyjä. Kaikilla verkon tietokoneilla on pääsy laitteisiin.

*Tärkeää:* Asenna AirPort-työkalu 5.4 Time Capsulen mukana tulleelta CD:ltä tai hae se Ohjelmiston päivityksellä. AirPortin käyttöönottoapurin ja AirPortin hallintatyökalun aiemmat versiot eivät ole yhteensopivia tämän Time Capsulen kanssa.

# <span id="page-6-0"></span>Tietoja Time Capsulesta

Time Capsulen takana on viisi porttia:

- yksi 10/100/1000Base-T Gigabit Ethernet WAN-portti DSL- tai kaapelimodeemiin tai olemassa olevaan ethernet-verkkoon liittämiseen
- Â kolme 10/100/1000Base-T Gigabit Ethernet LAN-porttia ethernet-laitteiden, kuten tulostimien tai tietokoneiden liittämiseen tai olemassa olevaan ethernet-verkkoon liittymiseen
- vksi USB-portti yhteensopivan USB-tulostimen, -kovalevyn tai -keskittimen liittämiseen

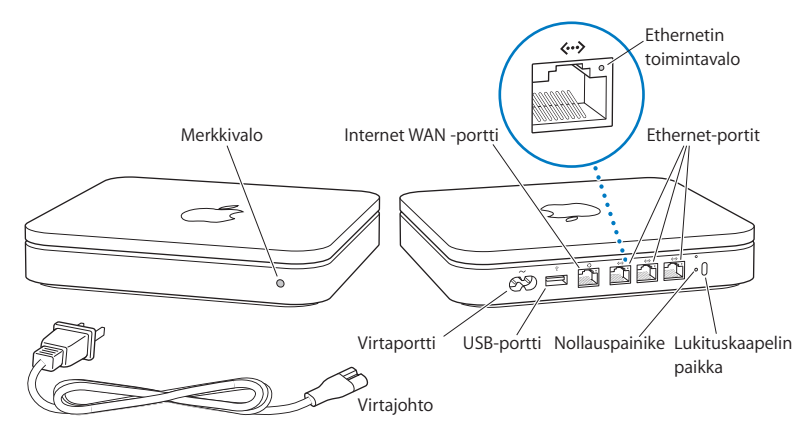

Porttien vieressä olevaa nollauspainiketta käytetään Time Capsulen vianmääritykseen. Edessä oleva merkkivalo näyttää laitteen tilan.

# <span id="page-7-0"></span>Tietoja AirPort-ohjelmistosta

Time Capsule toimii Time Capsule -CD:llä olevan AirPort-työkalun kanssa.

Asenna AirPort-työkalu ja ota Time Capsule ja langaton AirPort-verkko käyttöön noudattamalla seuraavilla sivuilla annettuja ohjeita.

*Huomaa:* Time Capsulen käyttöönottoon on käytettävä AirPort-työkalun versiota 5.4. Tämä Time Capsule ei ole yhteensopiva aiempien AirPort-ohjelmistojen kanssa.

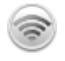

#### **AirPort-työkalu**

AirPort-työkalulla voit ottaa Time Capsulen käyttöön ja luoda langattoman verkon, muodostaa yhteyden internetiin ja jakaa yhteensopivia tulostimia ja kovalevyjä. Voit myös liittää Time Capsulen olemassa olevaan langattomaan AirPort Extreme -verkkoon.

AirPort-työkalu on kehittynyt työkalu Time Capsule-, AirPort Extreme- ja AirPort Express -tukiasemien käyttöönottoon ja hallintaan. Sillä voidaan säätää verkko-, reititys- ja suojausasetuksia sekä muita lisäasetuksia.

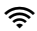

#### Z **AirPort-tilavalikko**

Valikkorivillä olevasta AirPort-tilavalikosta voidaan vaihtaa AirPort-verkkojen välillä, tarkkailla nykyisen verkon signaalin laatua, luoda tietokoneiden välinen verkko ja laittaa AirPort päälle tai pois päältä. Tilavalikko on käytettävissä Mac OS X -tietokoneissa.

# <span id="page-8-0"></span>Mitä tarvitset päästäksesi alkuun

Jotta voit käyttää Time Capsulea, tarvitset langattoman tietokoneen, joka on IEEE 802.11a-, 802.11b- tai 802.11g-standardin tai IEEE 802.11n -standardiluonnoksen mukainen. Jotta voit ottaa Time Capsulen käyttöön, tietokoneen on täytettävä alla luetellut vaatimukset.

*Huomaa:* Jotta voit käyttää Time Capsulea Mac OS X Leopardin Time Machinen kanssa, tarvitset Mac OS X 10.5.2:n tai uudemman.

#### **Jotta voit ottaa Time Capsulen käyttöön Macintoshilla, tarvitset:**

- Macintosh-tietokoneen, jossa on AirPort- tai AirPort Extreme -kortti (langaton käyttöönotto), tai Macintosh-tietokoneen, joka on liitetty Time Capsuleen ethernetkaapelilla (käyttöönotto ethernetin välityksellä)
- Mac OS X -version 10.4 tai uudemman
- AirPort-työkalun version 5.4 tai uudemman

#### **Jotta voit ottaa Time Capsulen käyttöön Windowsilla, tarvitset:**

- Â Windows-tietokoneen, jossa on 300 MHz tai nopeampi prosessori ja 802.11a-, 802.11btai 802.11g-standardin tai 802.11n-standardiluonnoksen mukainen langaton verkkokortti
- Windows XP Homen tai Professionalin (jossa on Service Pack 2) tai Windows Vistan
- AirPort-työkalun version 5.4 tai uudemman

## **Time Capsulen liittäminen pistorasiaan**

Ennen kuin liität Time Capsulen pistorasiaan, liitä tarvittavat kaapelit portteihin, joita haluat käyttää:

• Jos muodostat yhteyden internetiin, liitä DSL- tai kaapelimodeemin ethernet-kaapeli WAN-porttiin  $($ .:...

- Â Jos käytät USB-tulostinta, -kovalevyä tai -keskitintä, liitä yhteensopivan USB-laitteen USB-kaapeli Time Capsulen USB-porttiin ( $\Psi$ ).
- $\bullet$  Liitä mahdollisten ethernet-laitteiden ethernet-kaapelit LAN-portteihin ( $\langle \cdot \cdot \cdot \rangle$ ).

Kun olet liittänyt kaikkien niiden laitteiden kaapelit, joita aiot käyttää, liitä virtajohto virtaporttiin ja liitä Time Capsule pistorasiaan. Laitteessa ei ole virtakytkintä.

*Tärkeää:* Käytä vain Time Capsulen mukana tullutta virtajohtoa.

Kun liität Time Capsulen pistorasiaan, merkkivalo välkkyy vihreänä sekunnin ajan ja palaa sitten keltaisena Time Capsulen käynnistymisen ajan. Kun Time Capsule on käynnistynyt, merkkivalo välkkyy keltaisena, kunnes Time Capsulen asetukset on tehty. Kun Time Capsule on otettu käyttöön ja se on yhteydessä internetiin tai verkkoon, merkkivalo palaa vihreänä.

Kun liität ethernet-kaapeleita ethernet-portteihin, niiden yläpuolella olevat merkkivalot palavat vihreinä.

# <span id="page-9-0"></span>Time Capsulen merkkivalo

Seuraavassa taulukossa selitetään Time Capsulen merkkivalot ja niiden merkitykset.

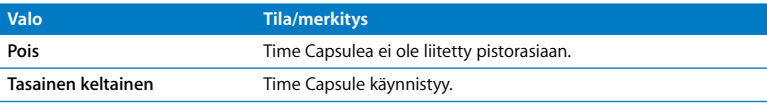

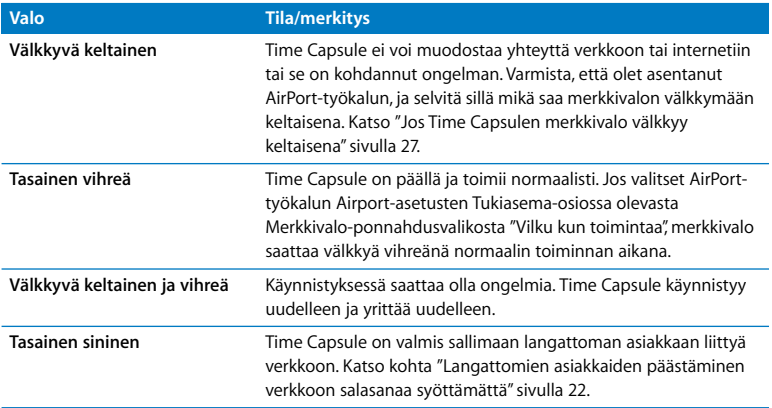

#### **Mitä seuraavaksi**

Kun olet liittänyt Time Capsulen pistorasiaan, aseta se toimimaan internet-yhteyden, USB-tulostimen tai -kovalevyn tai olemassa olevan verkon kanssa AirPort-työkalulla. AirPort-työkalu sijaitsee Mac OS X -tietokoneen Ohjelmat-kansion Lisäohjelmatkansiossa tai Windows XP- tai Windows Vista -tietokoneessa Käynnistä > Kaikki ohjelmat > AirPort-valikossa.

# <span id="page-12-0"></span>**<sup>2</sup> Time Capsulen käyttöönotto**

Tässä luvussa on tietoja ja ohjeita Time Capsulen liittämisestä internetiin ja sen asettamisesta luomaan langaton verkko tai liittymään sellaiseen AirPort-työkalulla.

Tämä luku antaa yleiskuvan Time Capsulen liittämisestä internetiin ja AirPort-työkalun käyttöönottoapurin käyttämisestä verkon ja muiden Time Capsulen ominaisuuksien määrittelemiseen. Lisätietoja langattomista verkoista ja AirPort-työkalun lisäominaisuuksista saat "AirPort-verkkojen suunnittelu AirPort-työkalua käyttäen (Mac OS X 10.5 ja Windows)" -dokumentista, joka löytyy osoitteesta www.apple.com/fi/support/airport.

Kun olet asentanut AirPort-työkalun Time Capsulen mukana tulleelta CD:ltä, voit tehdä useimmat verkon käyttöönotto- ja määrittelytehtävät AirPort-työkalun käyttöönottoapurilla. Jos haluat tehdä lisävalintoja, valitse AirPort-työkalun Tukiasema-valikosta Manuaaliset asetukset. Katso kohta ["Lisäasetusten tekeminen" sivulla 21](#page-20-0).

# <span id="page-13-0"></span>Time Capsulen käyttäminen langattoman verkon luomiseen

Kun asetat Time Capsulen tarjoamaan verkko- ja internet-yhteyden, seuraavia tietokoneita ja laitteita voidaan käyttää tiedostojen jakamiseen, pelien pelaamiseen ja internet-ohjelmien, kuten selainten ja sähköpostiohjelmien, käyttämiseen langattomassa AirPort-verkossa:

- Macintosh-tietokoneet, joissa on AirPort- tai AirPort Extreme -kortti
- Â 802.11a-, 802.11b-, 802.11g- ja IEEE 802.11n -standardiluonnoksen mukaiset langattomat tietokoneet
- Muut Wi-Fi-laitteet

Tietokoneet, jotka on liitetty Time Capsuleen ethernetillä, voivat myös käyttää verkkoa tiedostojen jakamiseen ja internetiin yhdistämiseen.

Mac OS X 10.5.2:lla tai uudemmalla voit asettaa Time Machinen varmuuskopioimaan kaikki verkon tietokoneet Time Capsuleen. Lisätietoja löytyy kohdasta ["Time Machinen](#page-22-0)  [käyttäminen Time Capsulen kanssa" sivulla 23](#page-22-0).

Kun liität Time Capsuleen yhteensopivan USB-tulostimen, verkon tuetut tietokoneet (langalliset ja langattomat) voivat tulostaa sille.

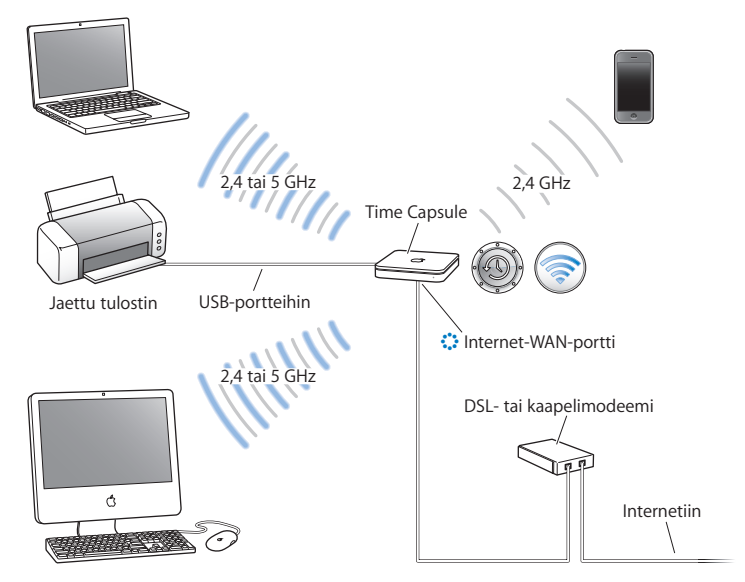

#### **Time Capsulen käyttäminen langattoman verkon luomiseen**

#### **Käyttöönotto:**

- 1 Liitä DSL- tai kaapelimodeemi Time Capsulen WAN-porttiin ( $\ddot{\ddot{\cdot}}$ ).
- **2** Jos aiot jakaa USB-tulostimen verkossa, liitä se USB-kaapelilla Time Capsulen USBporttiin ( $\dot{\Psi}$ ) tai USB-keskittimeen.
- **3** Avaa AirPort-työkalu, joka sijaitsee Mac OS X:ssä Ohjelmat-kansion Lisäohjelmatkansiossa ja Windowsissa Käynnistä > Kaikki ohjelmat > AirPort-valikossa, valitse Time Capsule ja osoita Jatka.
- **4** Luo uusi verkko näytöllä näkyviä ohjeita seuraten.

#### **Mac OS X 10.5 -tietokoneelta tulostaminen:**

- **1** Valitse Omenavalikko > Järjestelmäasetukset ja osoita Tulostus ja faksaus.
- **2** Osoita lisäyspainiketta (+) ja valitse tulostin luettelosta.
- **3** Osoita Lisää-painiketta.

Jos tulostin ei ole luettelossa, etsi sitä työkalupalkin painikkeilla.

#### **Mac OS X 10.3- tai 10.4-tietokoneelta tulostaminen:**

- **1** Avaa Kirjoittimen asetustyökalu, joka sijaitsee Ohjelmat-kansion Lisäohjelmat-kansiossa.
- **2** Valitse tulostin luettelosta.

Jos tulostin ei ole luettelossa, osoita Lisää, valitse ponnahdusvalikosta Bonjour ja valitse sitten tulostin luettelosta.

#### **Windows XP- tai Windows Vista -tietokoneelta tulostaminen:**

- **1** Asenna Bonjour for Windows Time Capsulen mukana tulleelta CD:ltä.
- **2** Liitä tulostin näytöllä näkyviä ohjeita seuraten.

AirPortia tai muita yhteensopivia langattomia verkkokortteja tai -sovittimia käyttävät tietokoneet voivat muodostaa internet-yhteyden Time Capsulen kautta. Time Capsulen ethernet-portteihin liitetyt tietokoneet voivat myös käyttää verkkoja ja muodostaa yhteyden internetiin.

Langattomat tietokoneet ja tietokoneet, jotka on liitetty ethernet-portteihin, voivat myös kommunikoida toistensa kanssa Time Capsulen välityksellä.

# <span id="page-16-0"></span>AirPort-työkalun käyttäminen

Voit ottaa käyttöön ja määritellä Time Capsulen AirPort-työkalun käyttöönottoapurilla. AirPort-työkalu asennetaan tietokoneelle, kun asennat Time Capsule -CD:llä olevan ohjelmiston.

#### **Macintosh-tietokoneessa, jossa on Mac OS X v10.4 tai uudempi:**

- **1** Avaa AirPort-työkalu, joka sijaitsee Ohjelmat-kansion Lisäohjelmat-kansiossa.
- **2** Valitse Time Capsule ja osoita Jatka.

Jos et näe sitä Time Capsulea, jonka asetuksia haluat muuttaa, etsi langattomia laitteita osoittamalla Etsi uudelleen ja valitse sitten luettelosta Time Capsule.

**3** Ota Time Capsule ja langaton verkko käyttöön seuraamalla näytöllä näkyviä ohjeita.

#### **Tietokoneella, jossa on Windows XP (Service Pack 2) tai Windows Vista:**

- **1** Avaa kohdassa Käynnistä > Kaikki ohjelmat > AirPort oleva AirPort-työkalu.
- **2** Valitse Time Capsule ja osoita Jatka.

**3** Ota Time Capsule ja langaton verkko käyttöön seuraamalla näytöllä näkyviä ohjeita.

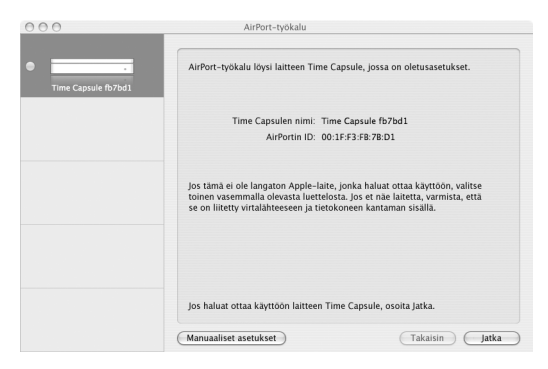

AirPort-työkalun käyttöönottoapuri kysyy sinulta kysymyksiä siitä, minkä tyyppistä verkkoa haluat käyttää ja mitä palveluja haluat ottaa käyttöön, ja auttaa sinua syöttämään sopivat asetukset.

Jos käytät Time Capsulea internet-yhteyden muodostamiseen, tarvitset laajakaistayhteyden (DSL- tai kaapelimodeemi) internet-palveluntarjoajalta tai internet-yhteyden olemassa olevaa ethernet-verkoa käyttäen. Jos sait internet-palveluntarjoajalta tietoja (kuten kiinteän IP-osoitteen tai DHCP-asiakastunnuksen), ne on ehkä syötettävä AirPorttyökaluun. Pidä nämä tiedot käsillä, kun otat Time Capsulen käyttöön.

# <span id="page-18-0"></span>Uuden langattoman verkon luominen

Voit käyttää AirPort-työkalun käyttöönottoapuria uuden langattoman verkon luomiseen. Käyttöönottoapuri ohjaa sinut tarvittavien vaiheiden läpi, joita ovat mm. verkon nimeäminen ja suojaaminen salasanalla sekä muiden asetusten tekeminen.

Jos aiot jakaa USB-tulostimen tai -kovalevyn verkossa:

- **1** Liitä tulostin tai kovalevy Time Capsulen USB-porttiin ( $\dot{\Psi}$ ).
- **2** Avaa AirPort-työkalu, joka sijaitsee Macintoshissa Ohjelmat-kansion Lisäohjelmatkansiossa ja Windows XP:ssä Käynnistä > Kaikki ohjelmat > AirPort-valikossa.
- **3** Valitse Time Capsule ja osoita Jatka.

Jos et näe sitä Time Capsulea, jonka asetuksia haluat muuttaa, etsi langattomia laitteita osoittamalla Etsi uudelleen ja valitse sitten luettelosta Time Capsule.

**4** Luo uusi verkko näytöllä näkyviä ohjeita seuraten.

# <span id="page-18-1"></span>Internet-yhteyden määritteleminen ja jakaminen

Jos aiot jakaa internet-yhteyden verkon langattomien tietokoneiden tai ethernetportteihin liitettyjen tietokoneiden kanssa, sinun on määriteltävä Time Capsule AirPort-tukiasemaksi. Kun Time Capsule on otettu käyttöön, tietokoneet voivat käyttää internetiä AirPort-verkon kautta. Time Capsule muodostaa yhteyden internetiin ja lähettää tiedot tietokoneille langattoman verkon kautta.

Ennen kuin käytät AirPort-työkalua Time Capsulen käyttöönottoon, liitä DSLtai kaapelimodeemi Time Capsulen WAN-porttiin (::). Jos liität Time Capsulen ethernet-verkkoon, jossa on jo internet-yhteys, liitä se ethernet-verkkoon.

Syötä AirPort-työkalun käyttöönottoapurilla internet-palveluntarjoajan asetukset ja määrittele, kuinka Time Capsule jakaa asetukset muiden tietokoneiden kanssa.

- **1** Avaa AirPort-työkalu, joka sijaitsee Mac OS X -tietokoneen Ohjelmat-kansion Lisäohjelmat-kansiossa, tai Windows XP -tietokoneessa Käynnistä > Kaikki ohjelmat > AirPort-valikossa.
- **2** Valitse Time Capsule ja osoita Jatka.

Jos teet muutoksia Time Capsuleen, joka on jo otettu käyttöön, sinun on ehkä muodostettava yhteys Time Capsulen luomaan verkkoon ennen kuin voit tehdä muutoksia.

Macintoshissa voit valita langattoman verkon, johon haluat tehdä muutoksia, valikkorivillä olevasta AirPort-tilavalikosta. Windows XP:ssä voit pitää osoitinta langattoman yhteyden kuvakkeen päällä, kunnes näet verkon nimen (SSID), ja valita verkon luettelosta, jos käytettävissä on useita verkkoja.

**3** Määrittele ja jaa

Time Capsulen internet-yhteys seuraamalla näytöllä näkyviä ohjeita.

AirPort-työkalu tarjoaa nopean ja helpon tavan ottaa Time Capsule ja verkko käyttöön. Jos haluat tehdä lisäasetuksia, kuten rajoittaa pääsyä verkkoon tai tehdä DHCPlisäasetuksia, valitse AirPort-työkalun Tukiasema-valikosta Määrittely käsin.

# <span id="page-20-0"></span>Lisäasetusten tekeminen

Ota Time Capsule käyttöön käsin AirPort-työkalulla, jos haluat käyttää Time Capsulen lisävalintoja, kuten kehittyneitä turvallisuusasetuksia, suljettuja verkkoja, DHCP-lainaaikaa, pääsynhallintaa, virranhallintaa, käyttäjätunnuksia ja muita.

#### **Lisävalintojen tekeminen:**

- **1** Avaa AirPort-työkalu, joka sijaitsee Macintoshissa Ohjelmat-kansion Lisäohjelmatkansiossa ja Windows XP:ssä Käynnistä > Kaikki ohjelmat > AirPort-valikossa.
- **2** Jos luettelossa on useampi langaton laite, valitse se, jonka asetuksia haluat muuttaa. Jos et näe sitä Time Capsulea, jonka asetuksia haluat muuttaa, etsi langattomia laitteita osoittamalla Etsi uudelleen ja valitse sitten luettelosta Time Capsule.

Jos teet muutoksia Time Capsuleen, joka on jo otettu käyttöön, sinun on ehkä muodostettava yhteys Time Capsulen luomaan verkkoon ennen kuin voit tehdä muutoksia.

Macintoshissa voit valita langattoman verkon, johon haluat tehdä muutoksia, valikkorivllä olevasta AirPort-tilavalikosta. Windows XP:ssä voit pitää osoitinta langattoman yhteyden kuvakkeen päällä, kunnes näet verkon nimen (SSID), ja valita verkon luettelosta, jos käytettävissä on useita verkkoja.

**3** Valitse Tukiasema-valikosta Manuaaliset asetukset. Jos sinulta kysytään salasanaa, syötä se.

Lisätietoja AirPort-työkalun käsin tehtävistä asetuksista saat "AirPort-verkkojen suunnittelu AirPort-työkalua käyttäen (Mac OS X 10.5 ja Windows)" -dokumentista osoitteesta www.apple.com/fi/support/airport.

# <span id="page-21-1"></span><span id="page-21-0"></span>Langattomien asiakkaiden päästäminen verkkoon salasanaa syöttämättä

Jos verkko on suojattu WPA Personalilla tai WPA/WPA2 Personalilla, voit tarjota langattomille asiakkaille pääsyn verkkoon salasanaa syöttämättä.

Kun sallit asiakkaan käyttää verkkoa, asiakkaan nimi ja langaton MAC-osoite (eli AirPorttunnus) tallennetaan AirPort-työkalun pääsynhallintaluetteloon, kunnes poistat asiakkaan luettelosta. Voit myös tarjota pääsyn 24 tunniksi, jonka jälkeen asiakas ei enää voi käyttää verkkoa.

Kun annat asiakkaalle pääsyn verkkoon, asiakkaan ei tarvitse syöttää verkon salasanaa.

#### **Asiakkaan päästäminen verkkoon verkon salasanaa syöttämättä:**

- **1** Avaa AirPort-työkalu, valitse Time Capsule ja valitse Tukiasema-valikosta Manuaaliset asetukset. Syötä tarvittaessa salasana.
- **2** Valitse Tukiasema-valikosta Lisää langattomia asiakkaita.
- **3** Valitse, kuinka haluat asiakkaan käyttävän verkkoa:
	- Jos haluat syöttää pääsyä pyytävän asiakkaan tarjoaman kahdeksanmerkkisen numeron, valitse PIN.
	- Jos haluat sallia pääsyn ensimmäiselle verkkoon liittymistä yrittävälle asiakkaalle. valitse Ensimmäinen yritys.

Kun Time Capsule odottaa asiakkaan liittymistä verkkoon, LED palaa sinisenä.

Jos haluat tarjota pääsyn verkkoon vain päiväksi, valitse "Rajoita asiakkaan pääsy 24 tuntiin". Jos et valitse tätä vaihtoehtoa, asiakas pääsee verkkoon, kunnes poistat asiakkaan luettelosta.

# <span id="page-22-1"></span><span id="page-22-0"></span>Time Machinen käyttäminen Time Capsulen kanssa

Mac OS X Leopardin Time Machine -ohjelma mahdollistaa kaikkien koneen tietojen, kuten valokuvien, musiikin, elokuvien ja dokumenttien, varmuuskopioimisen. Kun olet ottanut Time Machinen käyttöön, se varmuuskopioi tietokoneen säännöllisesti.

Jos käytät Mac OS X:n versiota 10.5.2 tai uudempaa, kun muodostat yhteyden Time Capsuleen ensimmäistä kertaa, Time Machine kysyy, haluatko käyttää sitä tiedostojen varmuuskopioimiseen. Osoita "Käytä varmuuskopiolevynä" ja Time Machine hoitaa loput.

Mac OS X Leopardin Järjestelmäasetusten Time Machine -osiosta voit asettaa automaattisen varmuuskopioinnin, vaihtaa varmuuskopiolevyä ja säätää muita asetuksia.

#### **Time Machinen käyttöönottaminen tai säätäminen tietokoneella, jossa on Mac OS X Leopard:**

- **1** Valitse Omenavalikko > Järjestelmäasetukset ja osoita Time Machine.
- **2** Liu'uta kytkin asentoon PÄÄLLÄ.
- **3** Osoita "Vaihda levyä".
- **4** Valitse Time Capsule ja osoita "Käytä varmuuskopiointiin".

Ensimmäinen varmuuskopiointi Time Capsulen ja Time Machinen avulla voi kestää yön yli tai pitempään, varmuuskopioitavan tiedon määrästä riippuen. Voit nopeuttaa ensimmäistä varmuuskopiointia liittämällä Time Capsulen tietokoneeseesi ethernetin kautta. Kaikissa seuraavissa varmuuskopioinneissa Time Machine kopioi vain tiedostot, jotka ovat muuttuneet edellisen varmuuskopioinnin jälkeen, joten varmuuskopioinnit eivät kestä yhtä kauan.

Time Capsule on erinomainen langaton varmuuskopiointiratkaisu kannettaville tietokoneille. Koska ensimmäinen varmuuskopiointi voi kestää jonkin aikaa, liitä kannettavasi virtalähteeseen. Näin säästät akun virtaa ja varmistat, että varmuuskopioinnit eivät keskeydy. Parhaan suorituskyvyn saavutat, kun sijoitat kannettavan tietokoneesi ja Time Capsulen samaan huoneeseen.

Jos sammutat Macisi tai laitat sen nukkumaan varmuuskopioinnin ajaksi, Time Machine keskeyttää varmuuskopioinnin ja jatkaa sitten siitä, mihin se jäi, kun Mac käynnistyy uudelleen.

Lisätietoja Time Machinesta saat valitsemalla Mac OS X Leopard -tietokoneen Finderissa Ohjeet > Mac-ohjeet ja kirjoittamalla hakukenttään Time Machine.

# <span id="page-24-0"></span>**<sup>3</sup> Vinkkejä ja vianetsintää**

# **3**

# Voit ratkaista useimmat Time Capsuleen liittyvät ongelmat nopeasti noudattamalla tämän luvun ohjeita.

# <span id="page-24-1"></span>Jos et voi muodostaa yhteyttä internetiin

- Yritä muodostaa yhteys internetiin suoraan tietokoneelta. Jos et voi muodostaa yhteyttä, varmista, että verkkoasetukset ovat oikein. Jos asetukset ovat oikein, mutta et edelleenkään voi muodostaa internet-yhteyttä, ota yhteyttä internetpalveluntarjoajaasi.
- Varmista, että yrität yhteyttä oikeaan langattomaan verkkoon.

# <span id="page-24-2"></span>Jos olet unohtanut verkon tai Time Capsulen salasanan

Voit poistaa AirPort-verkon tai Time Capsulen salasanan nollaamalla Time Capsulen.

#### **Time Capsulen salasanan nollaaminen:**

**1** Pidä nollauspainiketta painettuna suippokärkisellä esineellä (kuten kuulakärkikynällä) yhden sekunnin ajan.

*Tärkeää:* Jos pidät nollauspainiketta painettuna kauemmin kuin yhden sekunnin, saatat menettää verkkoasetukset.

**2** Valitse AirPort-verkko.

- Â *Macintoshissa* voit valita Time Capsulen luoman verkon valikkorivillä olevasta AirPorttilavalikosta (verkon nimi ei muutu).
- Â *Windows XP:ssä* voit pitää osoitinta langattoman yhteyden kuvakkeen päällä, kunnes näet AirPort-verkon nimen (SSID), ja valita verkon luettelosta, jos käytettävissä on useita verkkoja.
- **3** Avaa AirPort-työkalu, joka sijaitsee Macintoshissa Ohjelmat-kansion Lisäohjelmatkansiossa ja Windows XP:ssä Käynnistä > Kaikki ohjelmat > AirPort-valikossa.
- **4** Valitse Time Capsule ja valitse Tukiasema-valikosta Manuaaliset asetukset.
- **5** Osoita työkalupalkissa AirPort ja osoita Tukiasema.
- **6** Syötä uusi salasana Time Capsulelle.
- **7** Osoita Langaton ja valitse Langaton turvallisuus -ponnahdusvalikosta salausmenetelmä ja ota käyttöön salasanasuojaus AirPort-verkossa. Jos salaus laitetaan päälle, AirPortverkon käyttöön on määriteltävä uusi salasana.
- **8** Käynnistä Time Capsule uudelleen ja lataa uudet asetukset osoittamalla Päivitä.

# <span id="page-25-0"></span>Jos Time Capsule ei vastaa

Irrota se pistorasiasta ja liitä se takaisin.

Jos Time Capsule lakkaa kokonaan vastaamasta, se on ehkä palautettava tehdasasetuksiinsa.

*Tärkeää:* Time Capsulen palauttaminen tehdasasetuksiinsa poistaa kaikki nykyiset asetukset ja asettaa ne Time Capsulen alkuperäisiin arvoihin.

#### **Time Capsulen palauttaminen tehdasasetuksiinsa:**

m Pidä nollauspainiketta painettuna suippokärkisellä esineellä (kuten kuulakärkikynällä) kunnes merkkivalo välkkyy nopeasti (noin 5 sekuntia).

Time Capsule nollataan seuraaviin asetuksiin:

- Time Capsule saa IP-osoitteen DHCP:tä käyttäen.
- Â Verkon nimeksi asetetaan Apple-verkko XXXXXX (jossa XXXXXX on AirPort ID:n kuusi viimeistä lukua).
- Â Time Capsulen salasanaksi asetetaan *public*.

#### **Jos Time Capsule ei vieläkään vastaa, yritä seuraavaa:**

- **1** Irrota Time Capsule pistorasiasta.
- **2** Pidä nollauspainiketta painiketta suippokärkisellä esineellä ja liitä Time Capsule pistorasiaan.

# <span id="page-26-1"></span><span id="page-26-0"></span>Jos Time Capsulen merkkivalo välkkyy keltaisena

Ethernet-kaapeli ei ehkä ole liitetty kunnolla, Time Capsule saattaa olla AirPort-verkon kantaman ulkopuolella tai internet-palveluntarjoajan kanssa saattaa olla ongelmia. Jos muodostat internet-yhteyden DSL- tai kaapelimodeemilla, modeemi on ehkä menettänyt yhteyden verkkoon tai internetiin. Vaikka modeemi näyttäisi toimivan oikein, kokeile irrottaa se virtalähteestä, odota muutama sekunti ja liitä se takaisin virtalähteeseen. Varmista, että Time Capsule on liitetty suoraan modeemiin ethernetkaapelilla ennen, kun liität modeemin takaisin virtalähteeseen.

Lisätietoja siitä, miksi valo välkkyy, saat avaamalla AirPort-työkalun, valitsemalla Time Capsulen ja valitsemalla sitten Tukiasema-valikosta Manuaaliset asetukset. Näet tietoja välkkyvästä valosta osoittamalla Tukiaseman tila.

Voit myös valita AirPort-asetuksista "Valvo tukiasemaa ongelmien varalta". Jos tukiasemassa on ongelma, AirPort-työkalu avautuu ja auttaa sinua ongelman ratkaisemisessa.

# <span id="page-27-0"></span>Jos tulostin ei vastaa

Jos olet liittänyt tulostimen Time Capsulen USB-porttiin, mutta AirPort-verkon tietokoneet eivät pysty tulostamaan, kokeile seuraavaa:

- **1** Varmista, että tulostin on liitetty ja päällä.
- **2** Varmista, että kaapelit on liitetty kunnolla tulostimeen ja Time Capsulen USB-porttiin.
- **3** Varmista, että tulostin on valittuna asiakaskoneiden tulostinluettelossa.

#### **Macintoshissa, jossa on Mac OS X 10.5 tai uudempi:**

- Valitse Omenavalikko > Järjestelmäasetukset ja osoita Tulostus ja faksaus.
- Â Osoita lisäyspainiketta (+) ja valitse tulostin luettelosta. Osoita sitten lisäyspainiketta (+).

#### **Macintoshissa, jossa on Mac OS X 10.2.7 tai uudempi:**

- Â Avaa Kirjoittimen asetustyökalu, joka sijaitsee Ohjelmat-kansion Lisäohjelmatkansiossa.
- Jos tulostin ei ole luettelossa, osoita Lisää.
- Â Valitse ponnahdusvalikosta Bonjour, valitse tulostin ja osoita lisäyspainiketta (+).

#### **Windows XP -tietokoneessa:**

- Â Valitse Käynnistä-valikon kautta "Tulostimet ja faksit".
- Â Valitse tulostin. Jos tulostin ei ole luettelossa, napsauta Lisää tulostin ja noudata näytöllä näkyviä ohjeita.
- **4** Sammuta tulostin, odota muuta sekunti ja käynnistä se.

# <span id="page-28-0"></span>AirPort-ohjelmiston päivittäminen

Apple päivittää AirPort-ohjelmistoa ajoittain. On suositeltavaa päivittää Time Capsule käyttämään uusinta ohjelmistoa.

Voit valita AirPort-asetuksista "Etsi päivityksiä avattaessa AirPort-työkalu" tai "Etsi päivityksiä". Jos valitset "Etsi päivityksiä", valitse ponnahdusvalikosta aikaväli, kuten viikoittain, niin päivityksiä etsitään automaattisesti.

# <span id="page-28-1"></span>Time Capsule sijoittaminen

Seuraavat suositukset voivat auttaa Time Capsulea saavuttamaan suurimman mahdollisen kantaman ja kattavuuden.

- Â Sijoita Time Capsule avoimeen paikkaan, jossa ei ole esteitä, kuten suuria huonekaluja tai seiniä. Vältä sen sijoittamista metallisten pintojen läheisyyteen.
- Â Jos sijoitat Time Capsulen jonkin huonekalun taakse, jätä vähintään kolme senttiä tilaa Time Capsulen ja huonekalun välille.
- Â Vältä Time Capsulen sijoittamista paikkoihin, joissa on metallisia pintoja kolmella tai useammalle sivustalla.
- Jos sijoitat Time Capsulen viihdekeskuksen yhteyteen, vältä Time Capsulen ympäröimistä ääni-, video- ja virtakaapeleilla. Sijoita Time Capsule niin, että kaapelit ovat yhdellä puolella. Jätä Time Capsulen ja kaapeleiden väliin niin paljon tilaa kuin mahdollista.
- Â Yritä sijoittaa Time Capsule vähintään 8 metrin päähän mikroaaltouunista, 2,4 tai 5 GHz langattomasta puhelimesta ja muusta häiriölähteestä.
- Â Älä sijoita muita esineitä (kirjoja, papereita, yms.) Time Capsulen päälle. Se voi häiritä Time Capsulen jäähdytystä.

# <span id="page-29-0"></span>Laitteet, jotka voivat aiheuttaa häiriöitä AirPortille

Mitä kauempana häiriölähde on, sitä epätodennäköisempää on, että se on häiriön aiheuttaja. Seuraavat voivat häiritä AirPort-tietoliikennettä:

- mikroaaltouunit
- satelliittivastaanottimet
- Â tietyntyyppisten satelliittivastaanottimien mukana tulleet koaksiaalikaapelit. Ota yhteyttä laitteen valmistajaan ja hanki uudemmat kaapelit.
- Â tietyt sähkölaitteet, kuten voimalinjat, sähköistetyt junanraiteet ja voimalaitokset
- 2,4 tai 5 GHz taajuudella toimivat langattomat puhelimet. Jos sinulla on ongelmia puhelimen tai AirPort-tietoliikenteen kanssa, vaihda tukiaseman, Time Capsulen tai puhelimen käyttämää kanavaa.
- Â vierekkäin olevat tukiasemat, jotka käyttävät läheisiä kanavia. Esimerkiksi, jos tukiasema A käyttää kanavaa 1, tukiaseman B tulisi käyttää kanavaa 6 tai 11.

# <span id="page-30-1"></span><span id="page-30-0"></span>**<sup>4</sup> Lisätietoja, huolto ja tuki**

**4**

# Lisätietoja Time Capsulen käyttämisestä löytyy verkosta ja näytöllä näkyvistä ohjeista.

## **Verkossa olevat resurssit**

Uusimmat tiedot Time Capsulesta löytyvät osoitteesta www.apple.com/fi/airport.

Voit rekisteröidä Time Capsulen (jos et rekisteröitynyt sitä, kun asensit Time Capsule -CD:llä olevan ohjelmiston) osoitteessa www.apple.com/fi/register.

AirPortin tukitiedot, tuotekohtaisia tietoja ja palautetta sisältävät foorumit sekä Applen uusimmat ohjelmistopäivitykset löytyvät osoitteesta www.apple.com/fi/support/airport.

Saat tukea Yhdysvaltain ulkopuolella siirtymällä osoitteeseen www.apple.com/support ja valitsemalla maasi.

## **Ohjevalikko**

Lisätietoja AirPort-työkalun käyttämisestä Time Capsulen kanssa saat avaamalla AirPorttyökalun ja valitsemalla Ohjeet > AirPort-työkalu-ohjeet.

#### **Takuuhuollon hankkiminen**

Jos Time Capsule vaikuttaa vioittuneelta tai ei toimi kunnolla, seuraa tässä kirjasessa, näytöllä näkyvissä ohjeissa ja verkossa annettuja ohjeita.

Jos Time Capsule ei edelleenkään toimi, tietoja takuuhuollon hankkimisesta löytyy osoitteesta www.apple.com/fi/support.

## **Time Capsulen sarjanumeron selvittäminen**

Time Capsulen sarjanumero löytyy laitteen pohjasta.

# <span id="page-32-0"></span>**Time Capsulen tekniset tiedot ja turvallisuusohjeet**

#### **Time Capsule Tekniset tiedot**

- Â *Taajuusalue:* 2,4 ja 5 GHz
- Â *Radiosignaalin lähtöteho:* Jopa 23 dBm (nimellinen)
- Â *Hyväksynnät:* 802.11 DSSS 1 ja 2 Mbps -hyväksyntä, 802.11a-, 802.11b-, 802.11gstandardit ja 802.11n-standardiehdotus

#### **Liitännät**

- 1 RJ-45 10/100/1000Base-T Gigabit Ethernet WAN  $($ :
- $\cdot$  3 RJ-45 10/100/1000Base-T Gigabit Ethernet LAN ( $\leftrightarrow$ )
- USB 2.0  $(\dot{\Psi})$
- Langaton 802.11 a/b/g/n AirPort Extreme

#### **Ympäristövaatimukset**

- Â *Käyttölämpötila:* 0° C ... 35° C
- Â *Varastointilämpötila:* –25° C ... 60° C
- Â *Ilman suhteellinen kosteus (käyttö):* 20 % 80 %
- Â *Ilman suhteellinen kosteus (varastointi):* 10 % 90 %, ei-kondensoiva

#### **Mitat ja paino**

- Â *Pituus:* 197 mm
- Â *Leveys:* 197 mm
- Â *Korkeus:* 36,33 mm
- Â *Paino:* 1,6 kilogrammaa

#### **MAC-osoitteet**

Time Capsulen pohjassa on kolme laitteisto-osoitetta:

- Â *AirPort ID:* Kahta osoitetta käytetään Time Capsulen tunnistamiseen langattomassa verkossa.
- Â *Ethernet ID:* Tämä osoite on ehkä annettava internet-palveluntarjoajalle, jotta Time Capsule voidaan liittää internetiin.

## **Time Capsulen käyttäminen turvallisesti**

- Ainoa tapa sammuttaa Time Capsule kokonaan on irrottaa se virtalähteestä.
- Â Kun kytket tai irrotat Time Capsulen, pidä sen virtapistokkeesta kiinni sivuilta. Pidä sormet pois virtapistokkeen metalliosasta.
- Â Time Capsulea ei tule avata mistään syystä, ei edes silloin, kun se on irrotettu virtalähteestä. Jos Time Capsule tarvitsee huoltoa, katso ["Lisätietoja, huolto ja tuki"](#page-30-1)  [sivulla 31](#page-30-1).
- Â Älä koskaan pakota liitintä porttiin. Jos liitin ei mene porttiin kohtuullisen helposti, liitin ja portti eivät todennäköisesti sovi yhteen. Varmista, että liitin sopii porttiin ja että se on oikeassa asennossa porttiin nähden.

## **Tietoja käyttö- ja säilytyslämpötiloista**

Â Kun käytät Time Capsulea, on normaalia, että sen kotelo lämpenee. Time Capsulen kotelo toimii jäähdytyspintana, joka siirtää lämpöä laitteen sisältä viileämpään ulkoilmaan.

### **Vältä kosteita paikkoja**

*VAROITUS:* Sähköiskujen ja tapaturmien välttämiseksi älä käytä Time Capsulea vedessä tai veden tai kosteiden paikkojen lähettyvillä.

- Â Pidä Time Capsule erillään nesteistä, esimerkiksi etäällä juomista, pesualtaista, kylpyammeista ja suihkutiloista.
- Â Suojaa Time Capsulea suoralta auringonvalolta ja sateelta tai muulta kosteudelta.
- Â Varo läikyttämästä ruokaa tai juomaa Time Capsulen päälle. Jos näin tapahtuu, irrota se virtalähteestä ennen puhdistamista.
- Â Älä käytä Time Capsulea ulkona. Time Capsule on tarkoitettu käytettäväksi sisätiloissa.

### **Älä korjaa laitetta itse**

*VAROITUS:* Älä yritä avata tai purkaa Time Capsulea. Avaaminen ja purkaminen aiheuttavat sähköiskun vaaran ja mitätöivät rajoitetun takuun. Laitteen sisällä ei ole käyttäjän huollettavissa olevia osia.

## **Tietoja käsittelystä**

Time Capsule saattaa vahingoittua, jos se varastoidaan tai sitä käsitellään väärin. Varo pudottamasta Time Capsulea, kun siirrät sitä.

#### <span id="page-35-0"></span>**Regulatory Compliance Information**

#### **Wireless Radio Use**

This device is restricted to indoor use due to its operation in the 5.15 to 5.25 GHz frequency range to reduce the potential for harmful interference to cochannel Mobile Satellite systems.

Cet appareil doit être utilisé à l'intérieur.

#### **Exposure to Radio Frequency Energy**

The radiated output power of this device is well below the FCC and EU radio frequency exposure limits. However, this device should be operated with a minimum distance of at least 20 cm between its antennas and a person's body and the antennas used with this transmitter must not be colocated or operated in conjunction with any other antenna or transmitter subject to the conditions of the FCC Grant.

#### **FCC Declaration of Conformity**

This device complies with part 15 of the FCC rules. Operation is subject to the following two conditions: (1) This device may not cause harmful interference, and (2) this device must accept any interference received, including interference that may cause undesired operation. See instructions if interference to radio or television reception is suspected.

#### **Radio and Television Interference**

This computer equipment generates, uses, and can radiate radio-frequency energy. If it is not installed and used properly—that is, in strict accordance with Apple's instructions—it may cause interference with radio and television reception.

This equipment has been tested and found to comply with the limits for a Class B digital device in accordance with the specifications in Part 15 of FCC rules. These specifications are designed to provide reasonable

protection against such interference in a residential installation. However, there is no guarantee that interference will not occur in a particular installation.

You can determine whether your computer system is causing interference by turning it off. If the interference stops, it was probably caused by the computer or one of the peripheral devices.

If your computer system does cause interference to radio or television reception, try to correct the interference by using one or more of the following measures:

- **•** Turn the television or radio antenna until the interference stops.
- Move the computer to one side or the other of the television or radio.
- Move the computer farther away from the television or radio.
- Plug the computer into an outlet that is on a different circuit from the television or radio. (That is, make certain the computer and the television or radio are on circuits controlled by different circuit breakers or fuses.)

If necessary, consult an Apple Authorized Service Provider or Apple. See the service and support information that came with your Apple product. Or, consult an experienced radio/television technician for additional suggestions.

*Important:* Changes or modifications to this product not authorized by Apple Inc. could void the EMC compliance and negate your authority to operate the product.

This product was tested for FCC compliance under conditions that included the use of Apple peripheral devices and Apple shielded cables and connectors between system components. It is important that you use Apple peripheral devices and shielded cables and connectors between system components to reduce the possibility of causing interference to radios, television sets, and other electronic devices. You can obtain Apple peripheral devices and the proper shielded cables and connectors through an Apple-authorized dealer. For non-Apple peripheral devices, contact the manufacturer or dealer for assistance.

*Responsible party (contact for FCC matters only) Apple Inc., Corporate Compliance, 1 Infinite Loop M/S 26-A, Cupertino, CA 95014-2084*

#### **Industry Canada Statement**

This Class B device meets all requirements of the Canadian interference-causing equipment regulations.

Cet appareil numérique de la Class B respecte toutes les exigences du Règlement sur le matériel brouilleur du Canada.

#### **VCCI Class B Statement**

情報処理装置等雷波障害白主規制について

この装置は、情報処理装置等雷波障害白主規制協議 会(VCCI)の基準に基づくクラスB情報技術装置で す。この装置は家庭環境で使用されることを目的と していますが、この装置がラジオやテレビジョン受 信機に近接して使用されると、受信障害を引き起こ すことがあります。

取扱説明書に従って正しい取扱をしてください。

#### **Europe — EU Declaration of Conformity**

For more information, see www.apple.com/euro/compliance.

#### **Euroopan unioni – Tietoja tuotteen hävittämisestä**

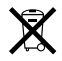

Yllä oleva symboli kertoo, että paikallisten lakien ja säännösten mukaan tuote on hävitettävä muuten kuin tavallisen talousjätteen mukana. Kun tuotteen käyttöikä on lopussa, vie se paikallisten viranomaisten osoittamaan keräyspisteeseen. Jotkut keräyspisteet vastaanottavat tuotteita veloituksetta. Tuotteen oikeanlainen keräys ja kierrätys auttavat säästämään luonnonvaroja ja varmistamaan, että tuote kierrätetään tavalla, joka suojaa terveys- ja ympäristöhaitoilta.

#### **Tietoja hävittämisestä ja kierrätyksestä**

Tässä tuotteessa on sisäinen paristo. Hävitä se paikallisten ympäristösäännösten mukaisesti. Lisätietoja Applen kierrätysohjelmasta löytyy osoitteesta www.apple.com/fi/environment.

*California:* The coin cell battery in your product contains perchlorates. Special handling and disposal may apply. Refer to www.dtsc.ca.gov/hazardouswaste/perchlorate.

*Deutschland:* Dieses Gerät enthält Batterien. Bitte nicht in den Hausmüll werfen. Entsorgen Sie dieses Gerätes am Ende seines Lebenszyklus entsprechend der maßgeblichen gesetzlichen Regelungen.

*Nederlands:* Gebruikte batterijen kunnen worden ingeleverd bij de chemokar of in een speciale batterijcontainer voor klein chemisch afval (kca) worden gedeponeerd.

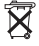

*Taiwan:*

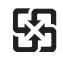

廢雷池諸回收

#### **Singapore Wireless Certification**

Complies with **IDA Standards** DR00063

#### 中国

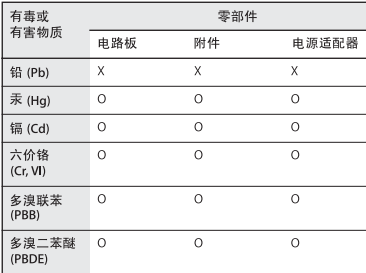

Q: 表示该有毒有害物质在该部件所有均质材料中的含量均在 SI/T 11363-2006 规定的限量要求以下。

X: 表示该有毒有害物质至少在该部件的某一均质材料中的含 量超出 SJ/T 11363-2006 规定的限量要求。

根据中国电子行业标准 SJ/T11364-2006和相关的中国 政府法规、本产品及其某些内部或外部组件上可能带 有环保使用期限标识。取决于组件和组件制造商, 产 品及其组件上的使用期限标识可能有所不同。组件上 的使用期限标识优先干产品上任何与之相冲突的或不 同的环保使用期限标识。

#### **Taiwan Warning Statements**

#### 於 24GHz 區域內操作之 無線設備的警告聲明

經型式認證合格之低功率射頻雷機,非經許可,公司、 商號或使用者均不得擅自變更煩率、加大功率或變更原 設計之特性及功能。低功率射頻電機之使用不得影響飛 航安全及干擾合法通信;經發現有干擾現象時,應立即 停用,並改善至無干擾時方得繼續使用。前項合法通信 指依電信法規定作業之無線電通信。低功率射頻電機須 忍受合法通信或工業、科學及醫療用雷波輻射性雷機設 備之干擾。

#### 於 5.25GHz 至 5.35GHz 區域內操作之 無線設備的警告聲明

工作頻率 5.250 ~ 5.350GHz 該頻段限於室內使用。

#### **Korea Warning Statements**

"당해 무선설비는 운용 중 전파혼신 가능성이 있음" "이 기기는 인명안전과 관련된 서비스에 사용할 수 없습니다"

B급 기기 (가정용 정보통신기기) 이 기기는 가정용으로 전자파적합등록을 한 기기로서 주거지역에서는 물론 모든지역에서 사용할 수 있습니다.

© 2009 Apple Inc. Kaikki oikeudet pidätetään. Apple, Apple-logo, AirPort, AirPort Express, AirPort Extreme, Apple TV, Bonjour, iPod, Leopard, Macintosh, Mac OS ja Time Capsule ovat Apple Incorporatedin Yhdysvalloissa ja muissa maissa rekisteröityjä tavaramerkkejä. Finder, iPhone ja Time Machine ovat Apple Incorporatedin tavaramerkkejä.

Muut tässä mainitut tuotteiden ja yritysten nimet saattavat olla vastaavien yritysten tavaramerkkejä.

www.apple.com/airport www.apple.com/support/airport

K019-1384-A